# Solicitud de contraseña Pag. SIIF

## EL PROVEEDOR DEBE ESTAR INSCRIPTO Y ACTIVO EN EL RUPE

PAGINA WEB: www.cgn.gub.uy

# Pasos a seguir

Proveedores del Estado Pagos y Resguardos Consultas de Pagos

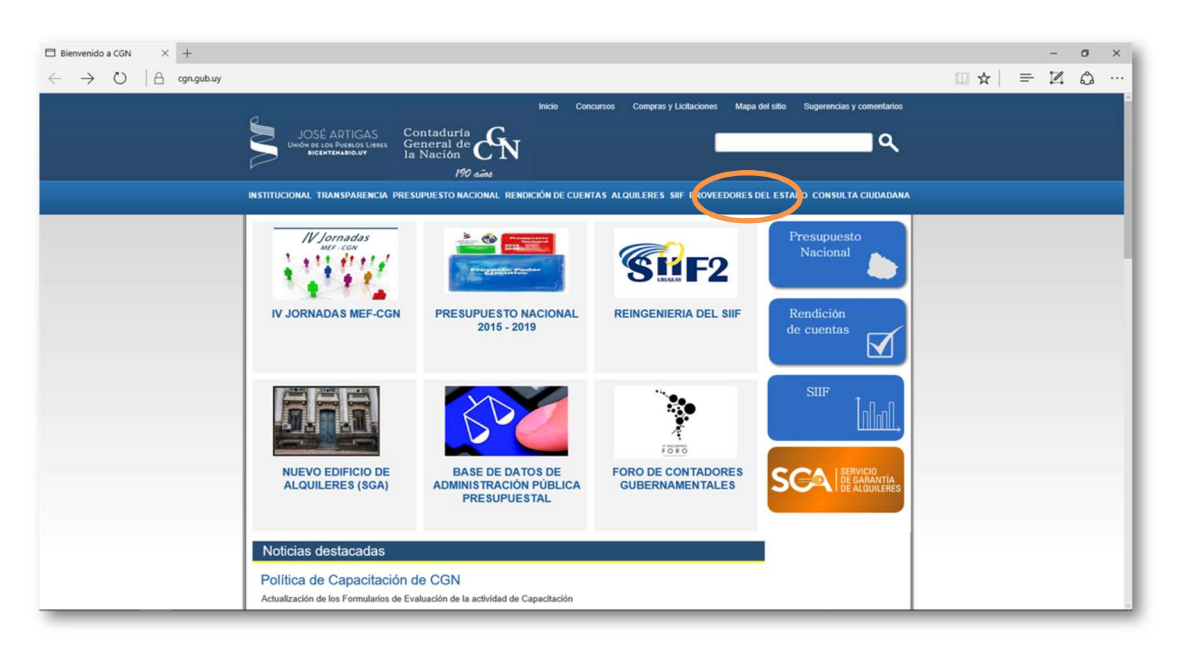

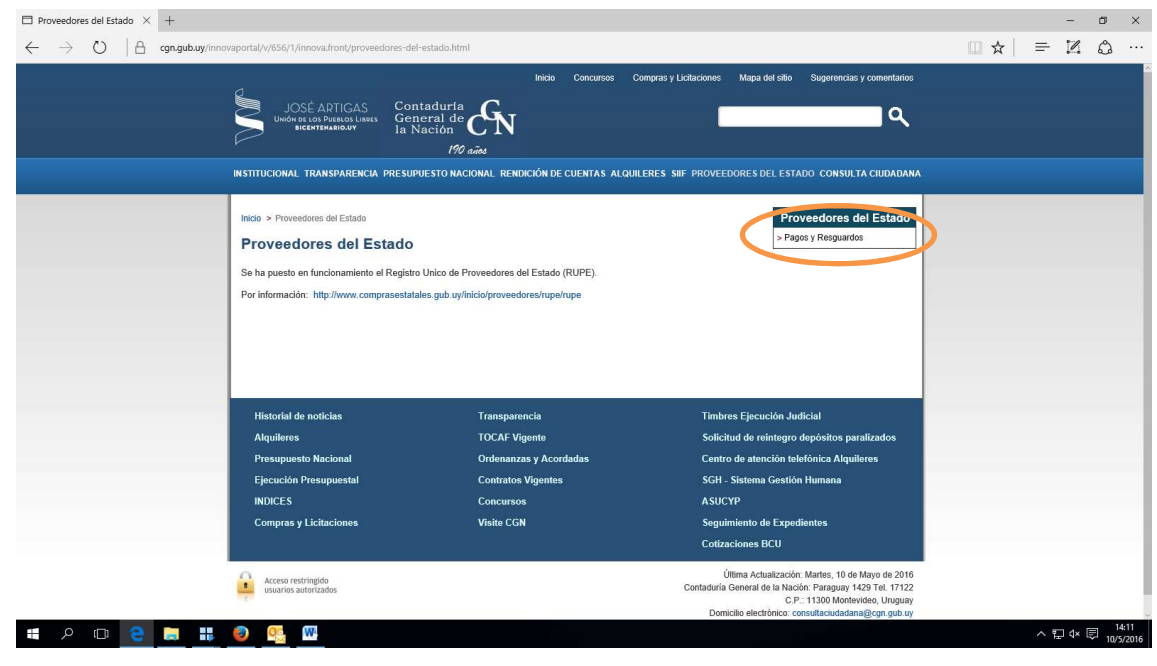

Contaduría General de la Nación Última actualización Marzo 2017 Página 1

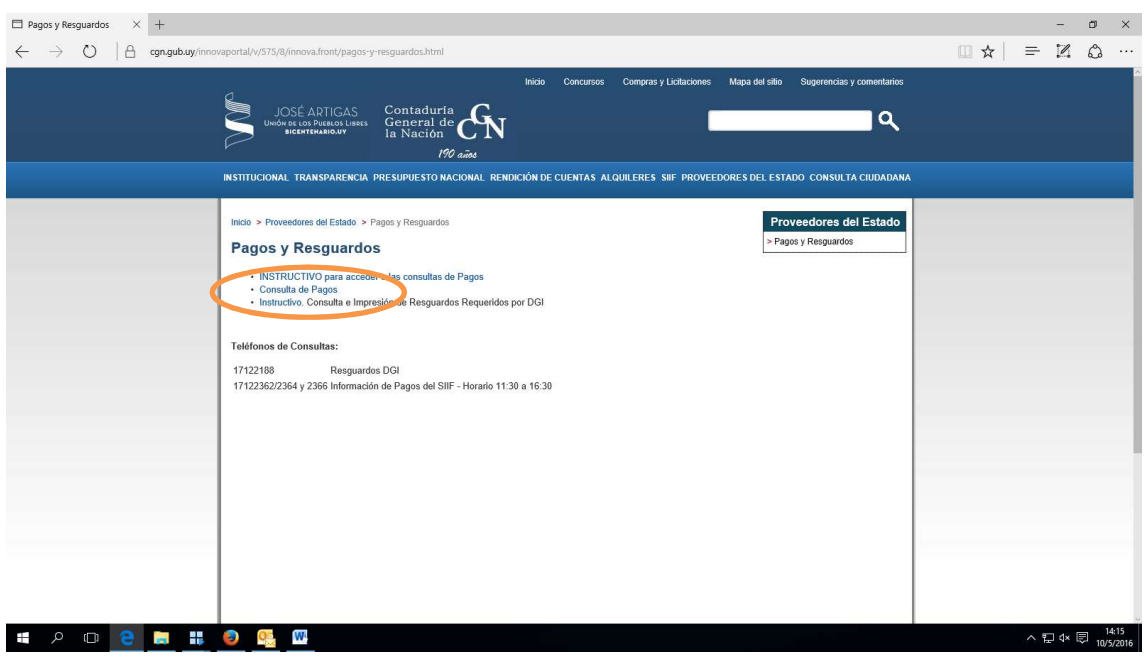

 Cuando el ingreso es por primera vez o cuando no recuerdan la clave, "OLVIDO SU CONTRASEÑA"

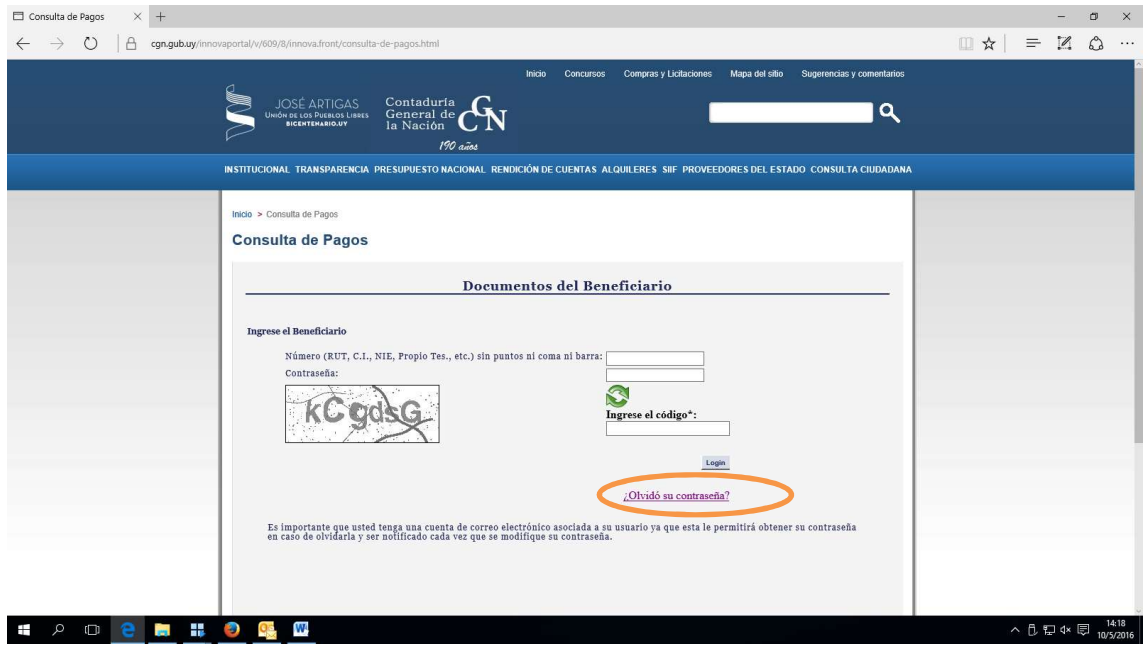

Ingresar:

- Número de Rut
- Código de control

#### GENERAR

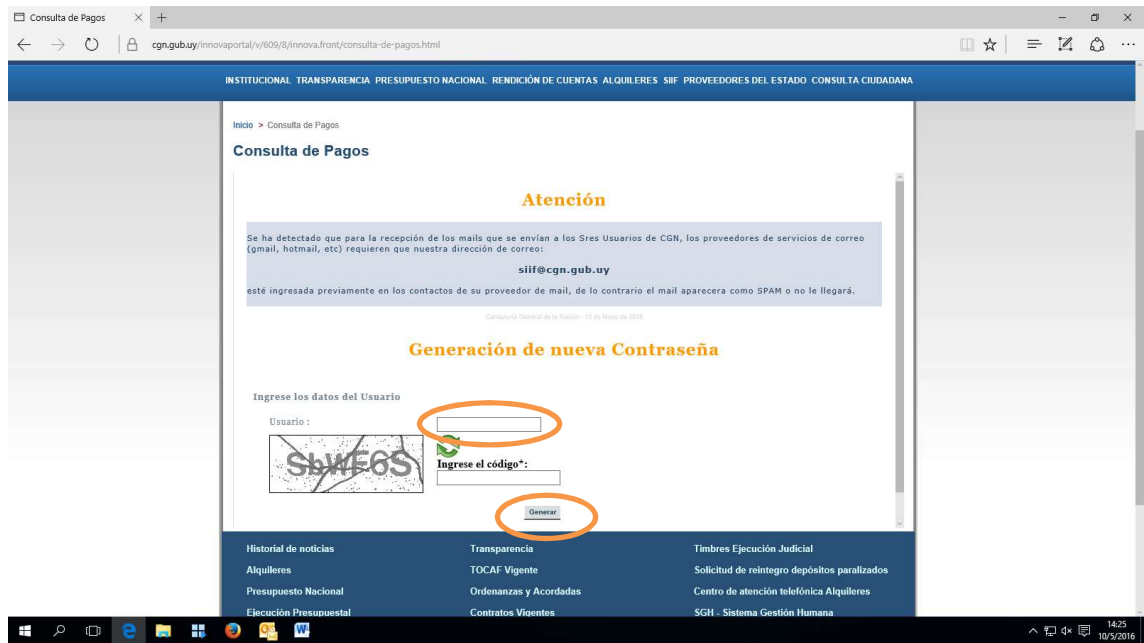

- Se puede solicitar tantas veces sea necesario
- El sistema enviará la contraseña al mail ingresado en la inscripción del Rupe.
- Una vez recibida la contraseña se debe ingresar nuevamente para el cambio de la misma.

Proveedores del Estado Pagos y Resguardos Consultas de Pagos

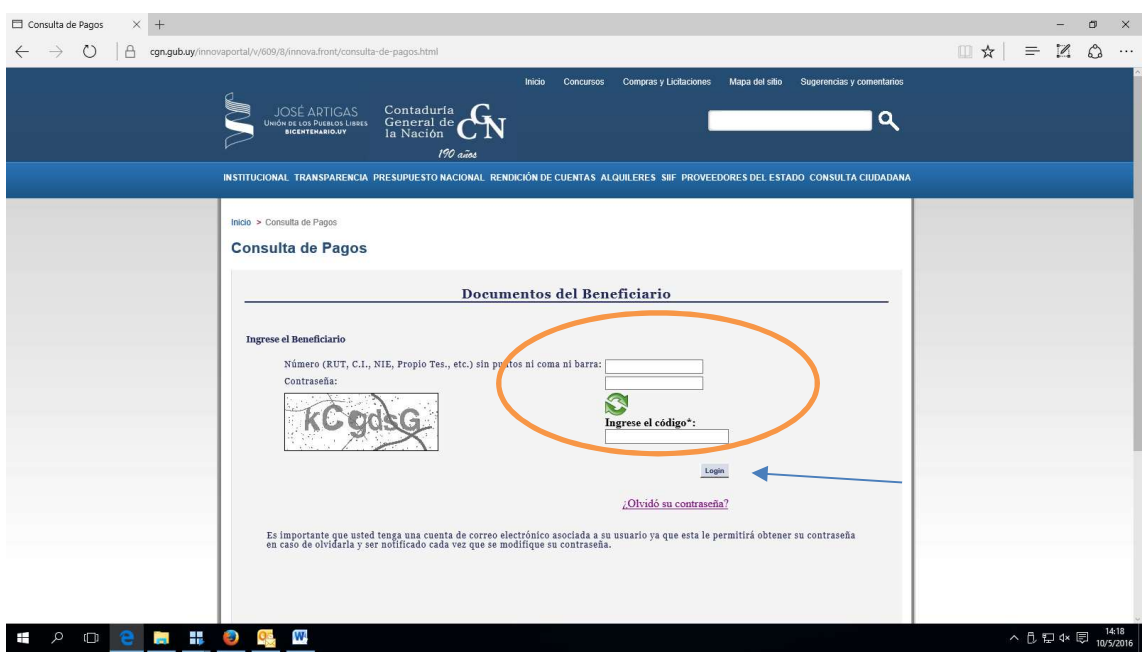

- Número de Rut
- Clave enviada por el sistema
- Código de control

### LOGIN

Para seguir adelante el programa exige el cambio de contraseña